#### 2018年4月9日更新

#### Exercises in Computer-Aided Problem Solving

# 7. 信号処理 Signal processing

東北大学 大学院工学研究科 嶋田 慶太 shimada@m.tohoku.ac.jp

http://www.pm.mech.tohoku.ac.jp/member/class and the state of the state of the state of the state of the state この副資料の場所:

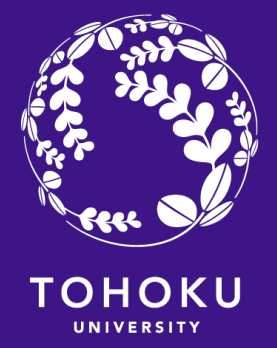

#### 知っていると便利な機能

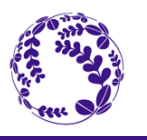

2

#### マウス操作でファイルを実行

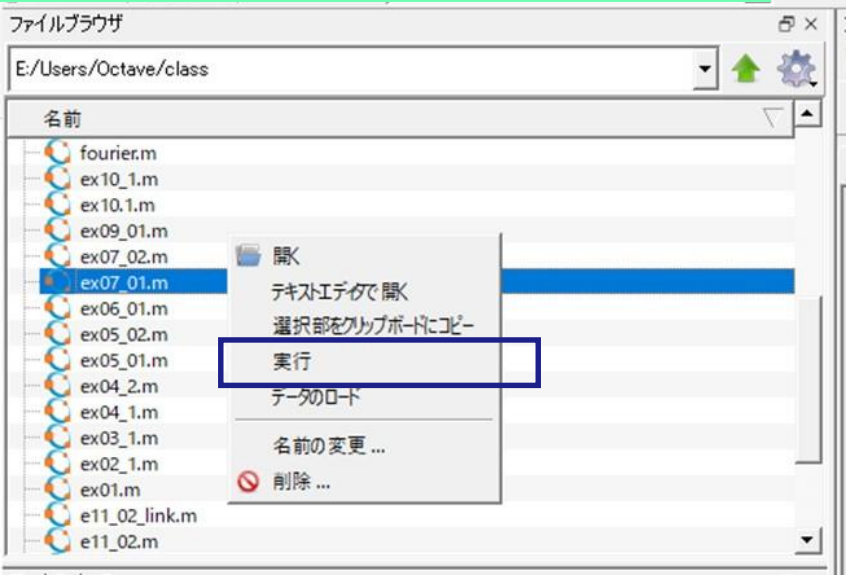

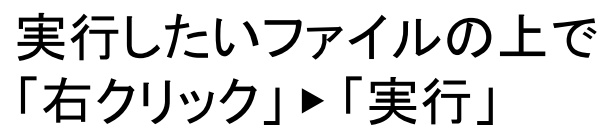

提出するファイルに対して 本当に動くか 確かめてください.

#### 無限ループにはまってしまった (^^;

#### ▶ コマンド上で, Ctrl + C で一時停止が可能

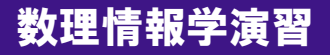

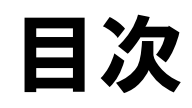

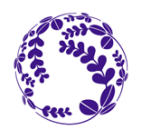

- 信号の作成と基本操作
- 離散フーリエ変換
- 高速フーリエ変換

- オーディオデータの読み込み
- フーリエ変換
- ノイズ除去

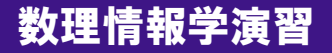

# (1) 純音の作成

横軸を時間,縦軸を信号強度として, ・時間区間 0 s から 1 s, ・サンプリング周波数10 kHz, ・信号の最大強度 10, 周波数10 Hz の信号(sin)を作成しプロットせよ.

freq =  $10000$ ;  $t = [0:1/freq:1]'$ ;  $x = 10*sin(2*pi*10*t);$ plot(t,x) xlabel("Time [s]"); ylabel("Amplitude"); title("Sample 07 01")

足

- ◀ サンプリング周波数
- ◀ 横軸 *t* の設定
- ◀ 縦軸 の値の設定
- ◀ プロット
- ◀ X軸のタイトル
- ◀ Y軸のタイトル
- ◀ グラフのタイトル

連続関数も 適宜刻まなければ コンピュータでは扱えない

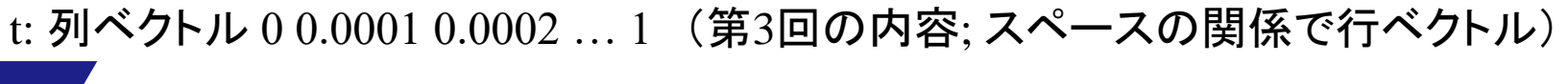

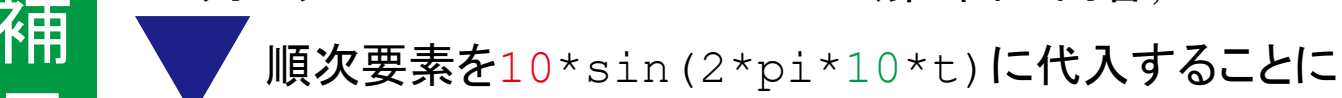

x: 列ベクトル 0 0.0001 0.0002 … 1 (これも第3回の内容:Octave の要素ごと演算)

http://www.pm.mech.tohoku.ac.jp/member/class 数理情報学演習

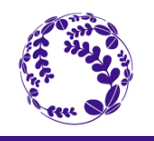

4

# (1) 純音の作成

横軸を時間,縦軸を信号強度として, ・時間区間 0 s から 1 s, ・サンプリング周波数10 kHz, ・信号の最大強度 10, 周波数10 Hz の信号(sin)を作成しプロットせよ.

```
freq = 10000;
t = [0:1/freq:1]';
x = 10*sin(2*pi*10*t);plot(t,x)
xlabel("Time [s]");
ylabel("Amplitude");
title("Sample 07 01")
```
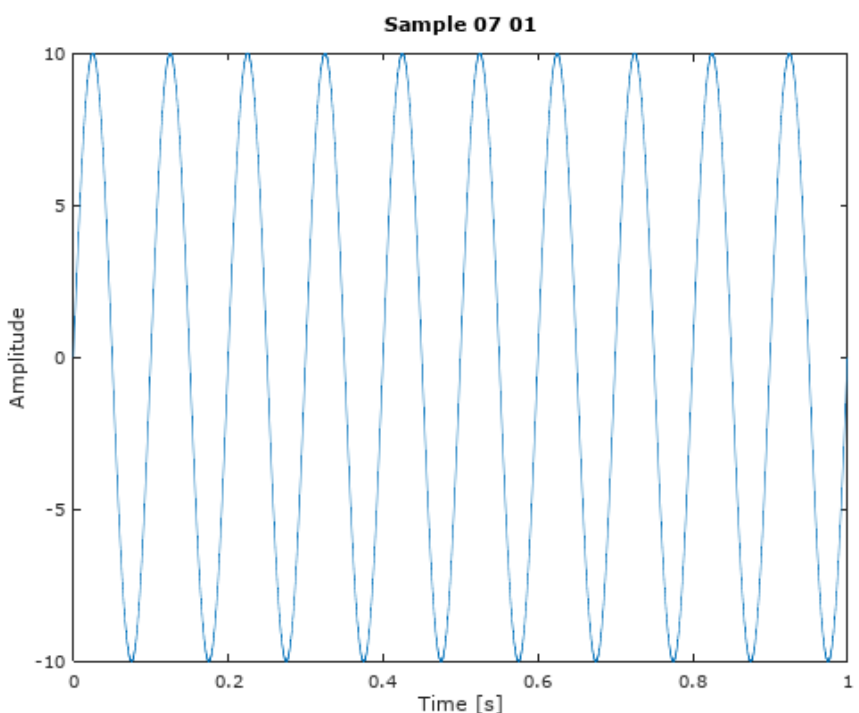

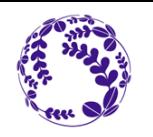

5

## この時点での t と x は10001次元ベクトル

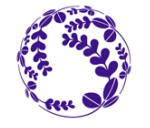

6

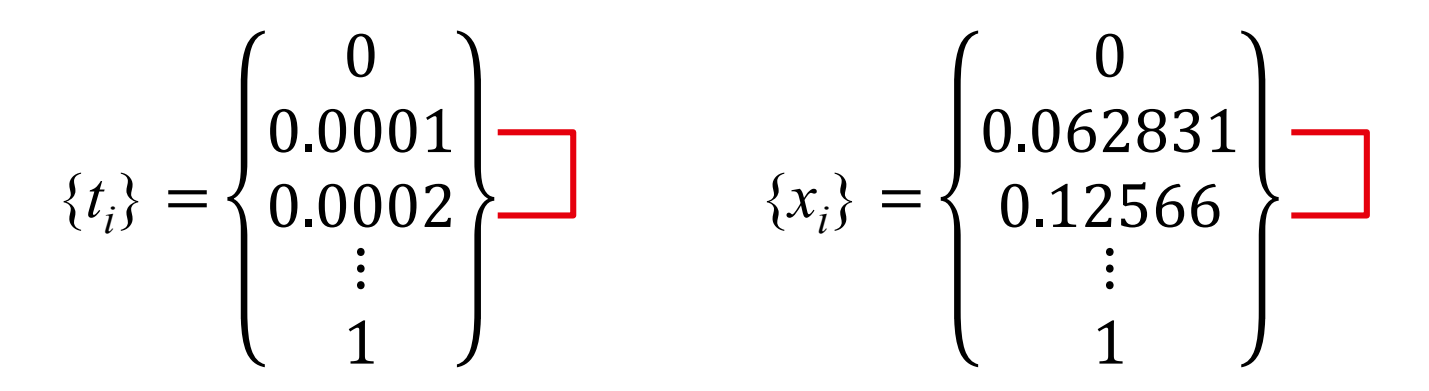

例えば第2要素と第3要素は関連ありそうだが,ベクトルとしては独立した要素であるなぜなら, 単位ベクトル **e***<sup>i</sup>* を *i* 番目の要素が 1 で他は 0 のベクトルとすると,

$$
\{t_i\} = 0 \cdot \mathbf{e}_1 + 0.0001 \cdot \mathbf{e}_2 + 0.0002 \cdot \mathbf{e}_3 + \dots + 0 \cdot \mathbf{e}_{10001}
$$
  

$$
\{x_i\} = 0 \cdot \mathbf{e}_1 + 0.062831 \cdot \mathbf{e}_2 + 0.12566 \cdot \mathbf{e}_3 + \dots + 1 \cdot \mathbf{e}_{10001}
$$

であり,当然ながら **e**<sup>2</sup> を他の単位ベクトルの線形結合では表現できない.

# (2) 複数信号の重ね合わせ

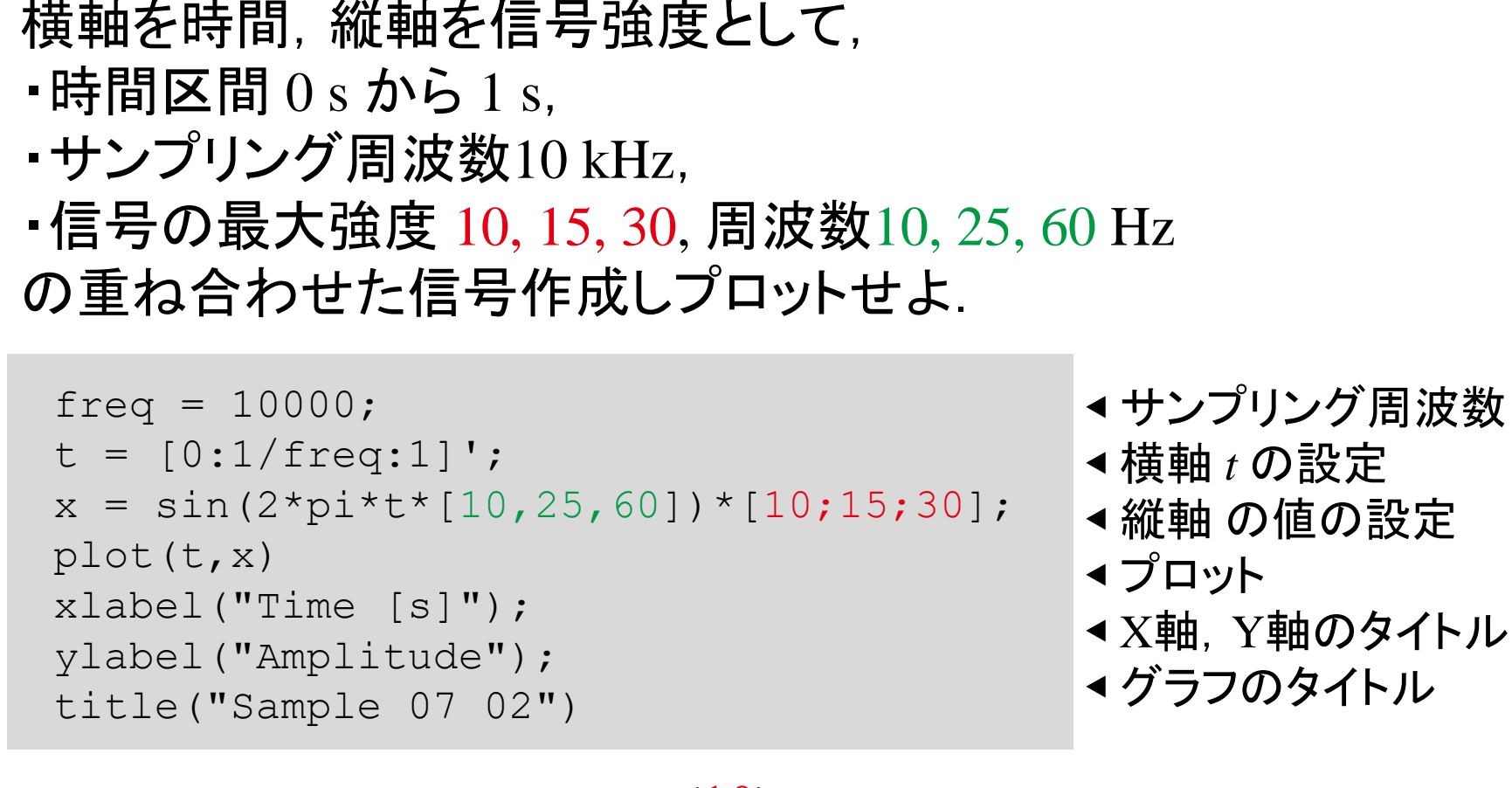

$$
x = \sin(2\pi \{t_i\} (10, 25, 60)) \begin{Bmatrix} 10 \\ 15 \\ 30 \end{Bmatrix}
$$

となるので足し合わせになる

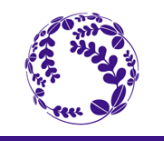

7

### (2) 複数信号の重ね合わせ(別解)

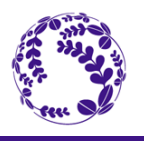

8

```
freq = 10000;
t = [0:1/freq:1]';
x1 = 10*sin(2*pi*10*t);x2 = 15*sin(2*pi*25*t);
x3 = 30*sin(2*pi*60*t);x = x1 + x2 + x3;
plot(t,x)
xlabel("Time [s]");
ylabel("Amplitude");
title("Sample 07 02")
```

```
freq = 10000;
t = [0:1/freq:1]';
x = 10*sin(2*pi*10*t);x += 15*sin(2*pi*25*t);
x += 30*sin(2*pi*60*t);
plot(t,x)
xlabel("Time [s]");
ylabel("Amplitude");
title("Sample 07 02")
```
これらでも構わないが, 並列計算の関係上, 行列を使ったほうが速いことが多い. (これらだと大差がなかった)

# (2) 複数信号の重ね合わせ

横軸を時間,縦軸を信号強度として, ・時間区間 0 s から 1 s, ・サンプリング周波数10 kHz, ・信号の最大強度 10, 15, 30, 周波数10, 25, 60 Hz

の重ね合わせた信号作成しプロットせよ.

```
freq = 10000;Sample 07 02
t = [0:1/freq:1];x = [10, 15, 30]*sin(2*pi*[10;25;60]*t);
plot(t,x)
xlabel("Time [s]");
                                             Amplitude
ylabel("Amplitude");
title("Sample 07 02")
```
### ここまでは適当な信号を作っただけ.

http://www.pm.mech.tohoku.ac.jp/member/class 数理情報学演習

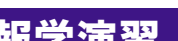

 $0.8$ 

 $0.2$ 

 $0.4$ 

Time [s]

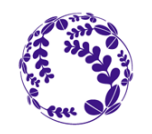

9

# (3) 2つの純音信号の内積

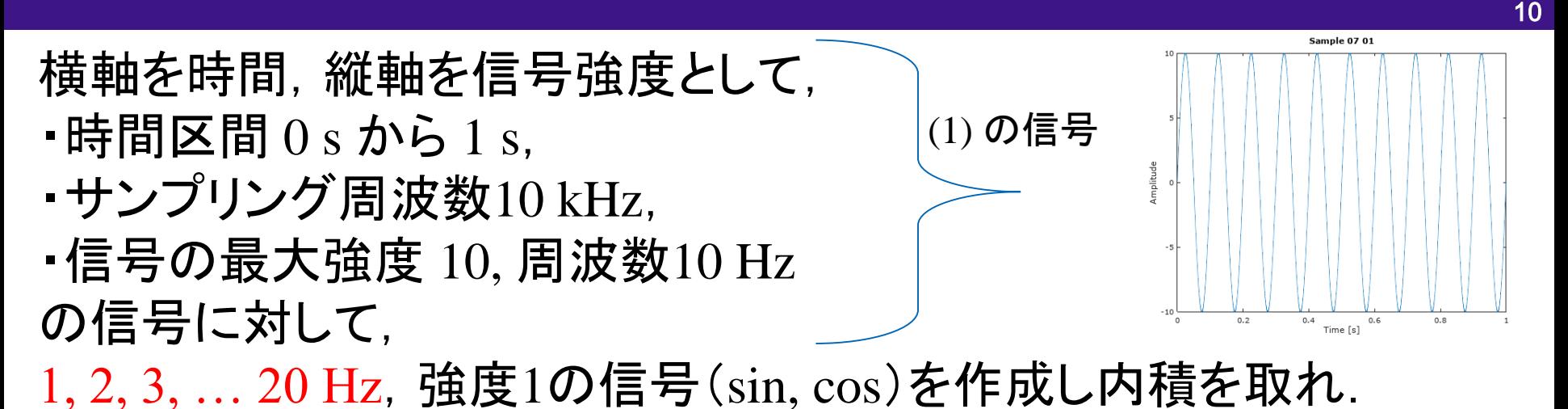

```
freq = 10000;
t = [0:1/freq:1]';
x = 10 * sin(2 * pi * 10 * t);
s = \sin(2 \times pi \times t \times [1:20]);
c = cos(2*pi*t*[1:20]); ◀1~20Hzの信号を作成
plot([1:20],s'*x,"o",[1:20],c'*x,"x")
x1abe1 ("Frequency [Hz]") ;    ◀c, sが行ベクトル, x'が列ベクトルなので内積
ylabel("Intensity");
title("Sample 07 03")
```
# 2つの純音信号の内積

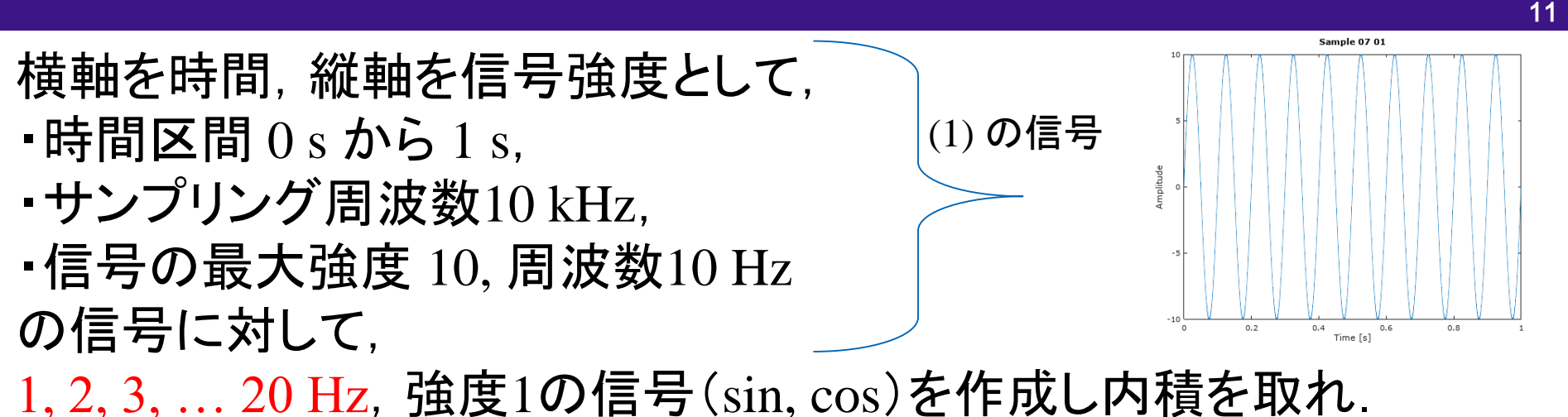

Sample 07 03 50000 freq =  $10000$ ;  $t = [0:1/freq:1]'$ ; 40000  $x = 10 * sin(2 * pi * 10 * t)$ ; 30000  $s = sin(2*pi*t*[1:20])$ ; 検査 sin(2π 10*t*)のみ  $c = cos(2 * pi * t * [1:20])$ : ピークが立つ plot([1:20],s'\*x,"o",[1:20],c'\*x,"x") ▶三角関数の直交性 10000 xlabel("Frequency [Hz]"); ylabel("Intensity"); title("Sample 07 03")

> $-10000$  $\circ$

5

Frequency [Hz]

http://www.pm.mech.tohoku.ac.jp/member/class 数理情報学演習

15

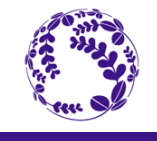

# (4) 重ね合わせ信号との内積

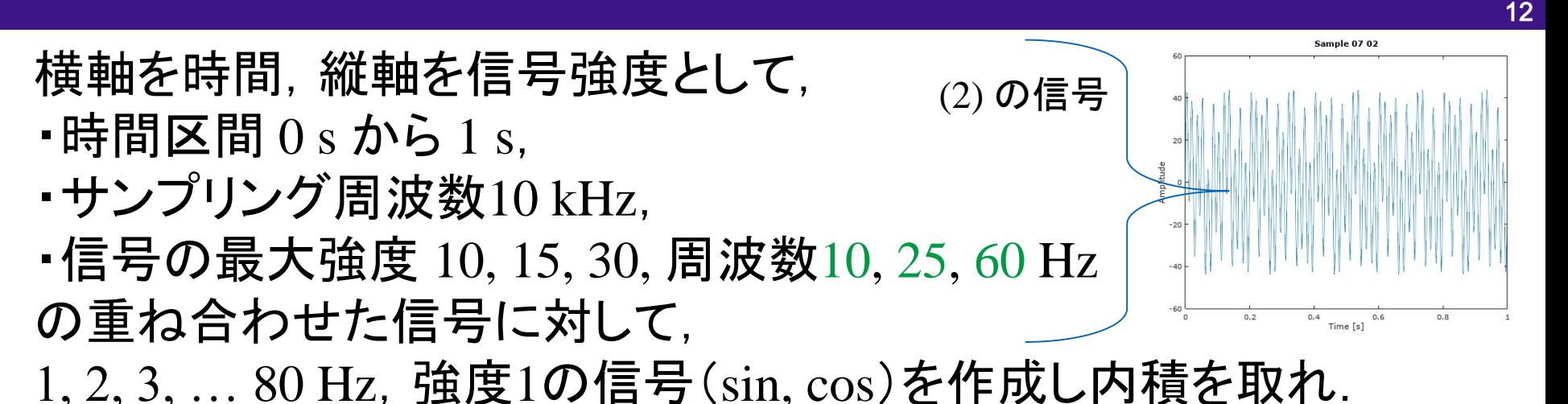

freq =  $10000$ ;  $t = [0:1/freq:1]'$ ;  $x = \sin(2\pi \pi x + 10,25,60) * [10,15,30]'$ ;  $s = sin(2 * pi * t * [1:80])$ ;  $c = cos(2 * pi * t * [1 : 80])$ : plot([1:80],s'\*x,"o",[1:80],c'\*x,"x") xlabel("Frequency [Hz]"); ylabel("Intensity"); title("Sample 07 04") 検査

# (4) 重ね合わせ信号との内積

13

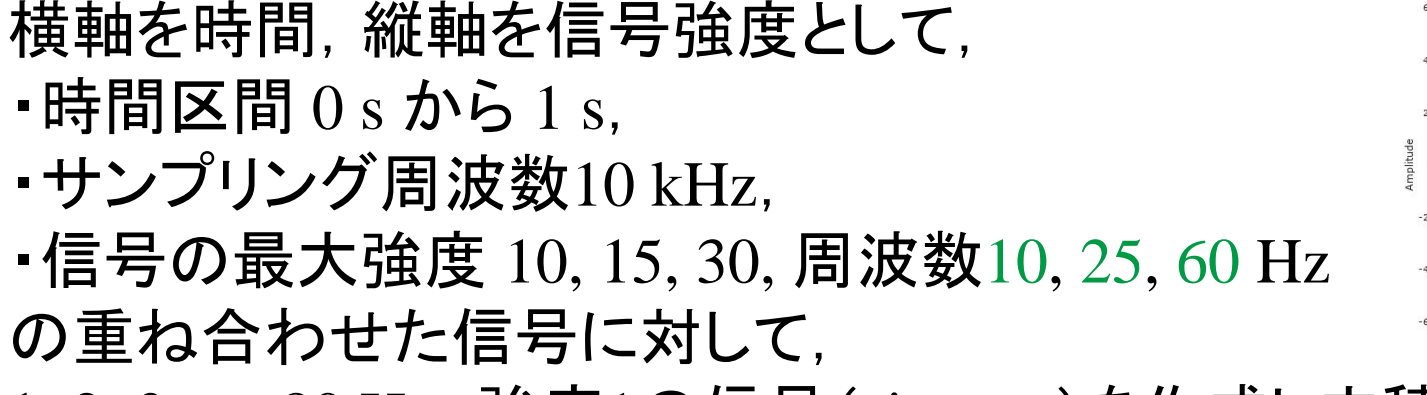

1, 2, 3, ... 80 Hz, 強度1の信号(sin, cos)を作成し内積を取れ.

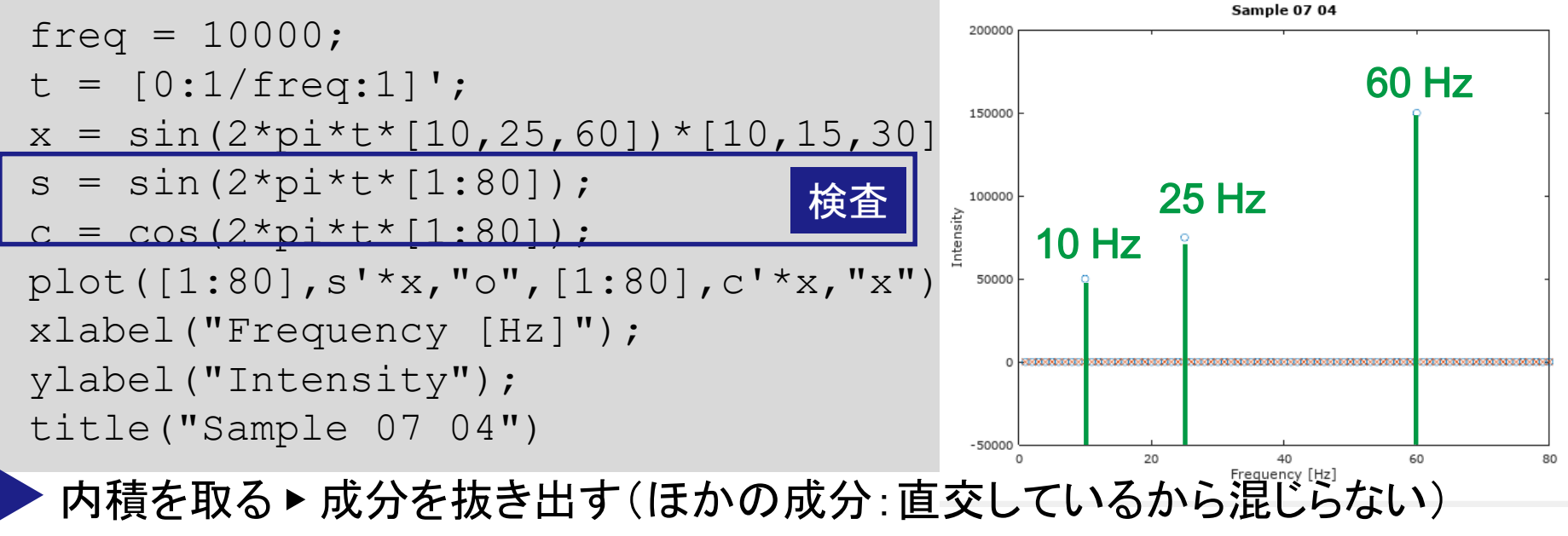

### 内積は成分を抜き出す操作

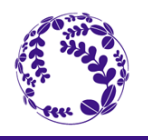

14

#### 以上の性質は三角関数の直交性から説明される.

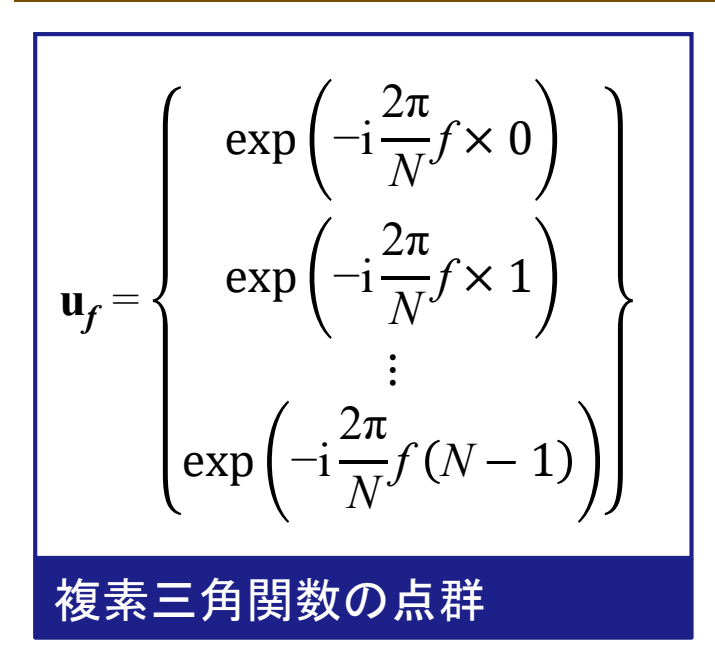

$$
\mathbf{u}_{f} \cdot \mathbf{u}_{\varphi} = \sum_{t=0}^{N-1} \exp\left(-i\frac{2\pi}{N}(f-\varphi)t\right)
$$
\n
$$
= N\delta_{f\varphi}
$$
\n
$$
\mathbf{v}_{f\mathbf{w}} \cdot \mathbf{v}_{f\mathbf{w}} \cdot \mathbf{v}_{f\mathbf{w}} \cdot
$$

#### 内積を取る▶周波数成分を抜き出す(他の成分は0になる)

#### いかなる信号に対しても有効▶

### 信号の周波数解析(離散フーリエ変換:DFT)

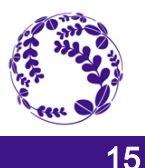

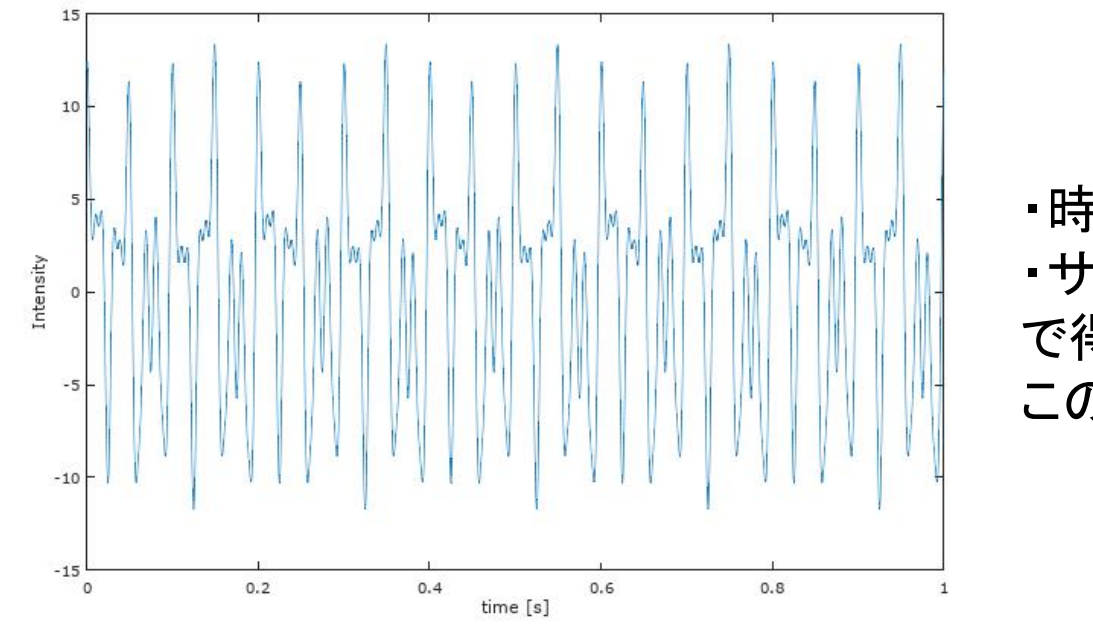

 $\blacksquare$ 時間区間 0 s から 1 s, ・サンプリング周波数10 kHz で得られた信号である. この信号について周波数解析せよ.

load sample.txt N = length(x); ◀length: 長さ(要素数)を数える関数(行・列の方で長い方を出す) ttl time = (N-1)/freq; ◆要素数とサンプリング周波数から総時間を計算(今回は1 s)  $t = 1$ inspace(0,ttl time,N); f = linspace(0,freq-freq/N,N); にn個に区切った行ベクトルを生成する. X = x \* exp(-i\*2\*pi\*f'\*t); →xと周波数信号の内積をXに格納 subplot(2,1,1); plot(f, real(X)); <cos成分の表示 subplot(2,1,2); plot(f, imag(X)); ◆ sin成分の表示 ◀ 上記の信号の強度xと周波数freqを格納したファイルを読み込む ◀ linspace(a,b,n): aからbまで等間隔

#### 解析完了・・・ただし・・・

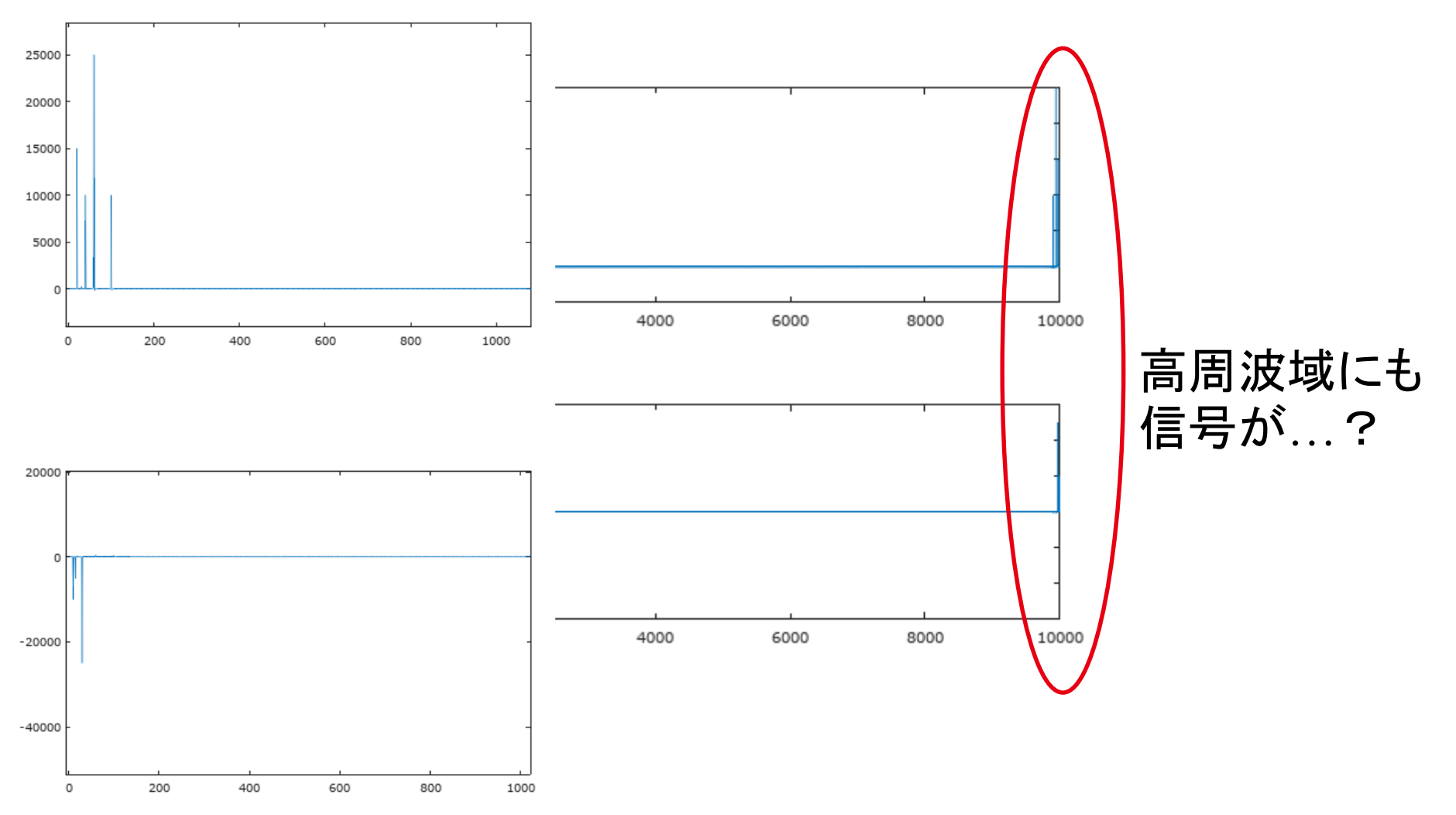

これには数学的な理由が

#### http://www.pm.mech.tohoku.ac.jp/member/class 数理情報学演習

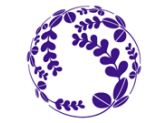

16

#### N = 8 の場合

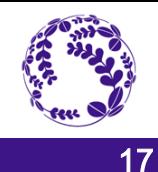

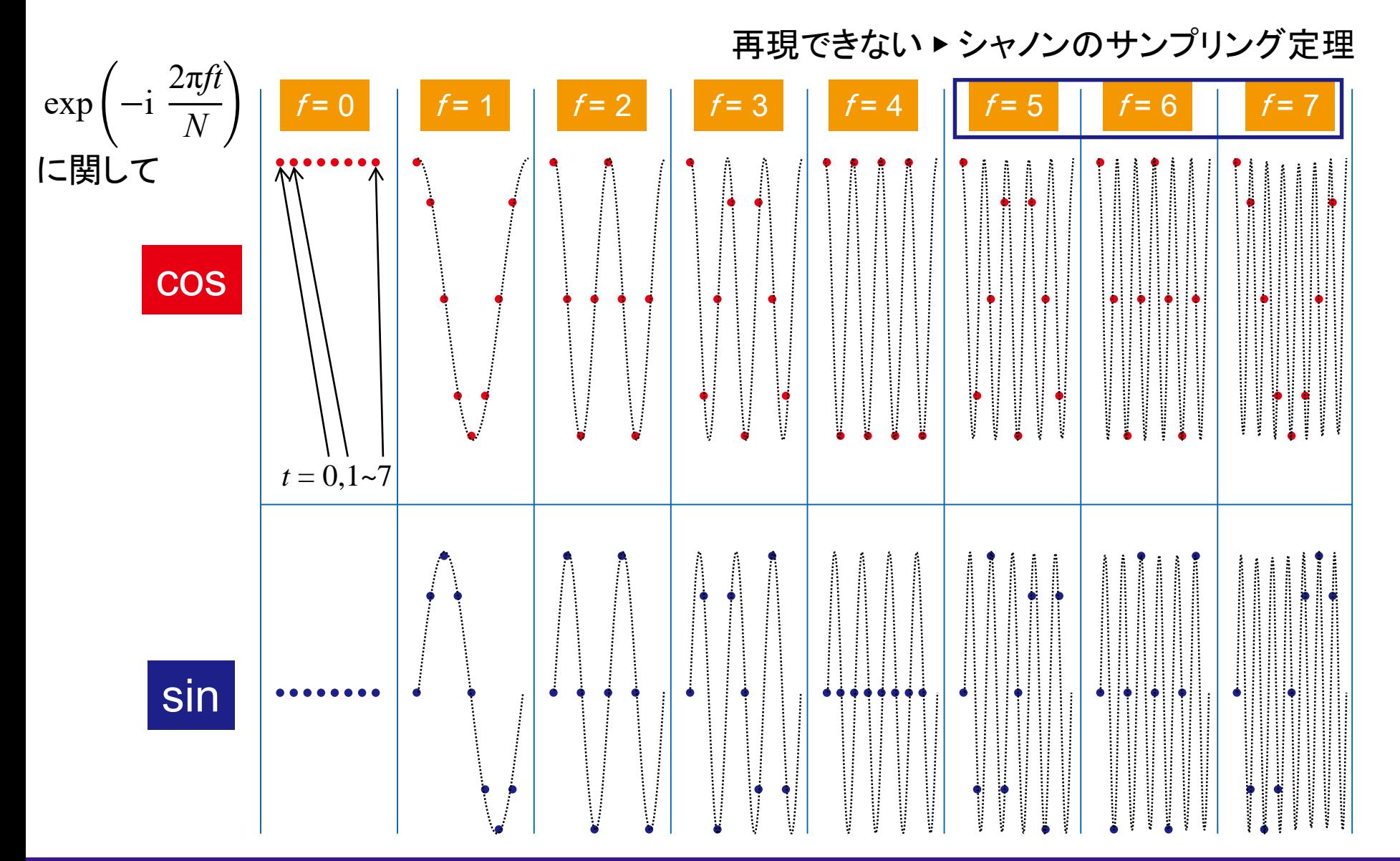

#### N = 8 の場合

2π*ft*

*N*

 $\exp(-i$ 

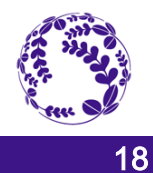

 $f = 0$  f = 1 f = 2 f = 3 f = 3 f = 4 f = -3 f = -2 f = -1 結果的に符号反転の状態となる.

に関して  $\mathbf{M}$ cos  $\ddot{\phantom{a}}$  $t = 0, 1 - 7$ 意味があるのは 8 <sup>個</sup> sin ▶ 情報自体の増減はない (解釈に差が出る) 

#### http://www.pm.mech.tohoku.ac.jp/member/class 数理情報学演習

高速フーリエ変換(FFT)

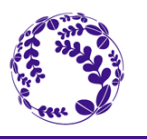

#### FFT: 離散フーリエ変換を高速化したアルゴリズム

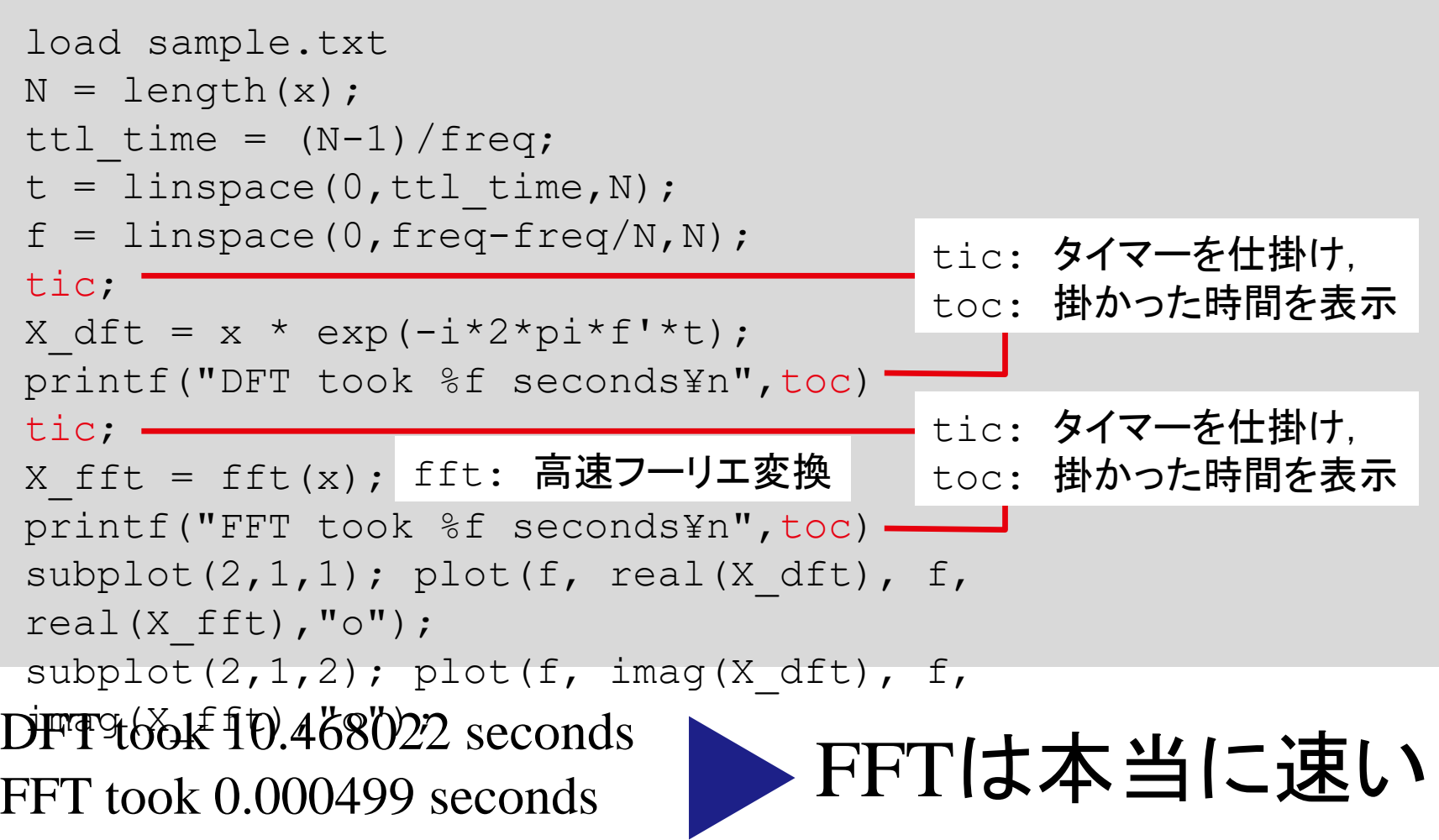

http://www.pm.mech.tohoku.ac.jp/member/class and the team to the team that the team that the team the team of

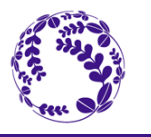

# もう少し数学的な説明がほしい場合は 別添資料を読んでください.

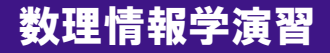

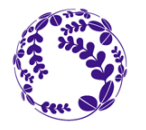

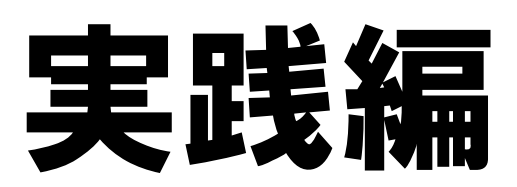

http://www.pm.mech.tohoku.ac.jp/member/class and the team to the team that the team the team in the team of th

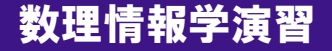

オーディオデータの読み込み

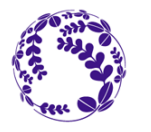

#### |音声信号の読み取り: audioread

>> [x,freq]=audioread('test.wav');

x: 音声の強度信号 列ベクトルに各チャンネルの信号を格納 (1ch. ▶モノラル・2ch. ▶ステレオ)

freq: サンプリング周波数 ▶ 逆数: サンプリング間隔

#### │音声信号の再生: sound

>> sound(x,freq);

そのまま再生

 $\geq$  sound(x,0.7\*freq);

周波数を落として再生

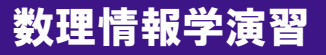

### 横軸(時間軸)の設定

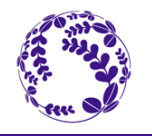

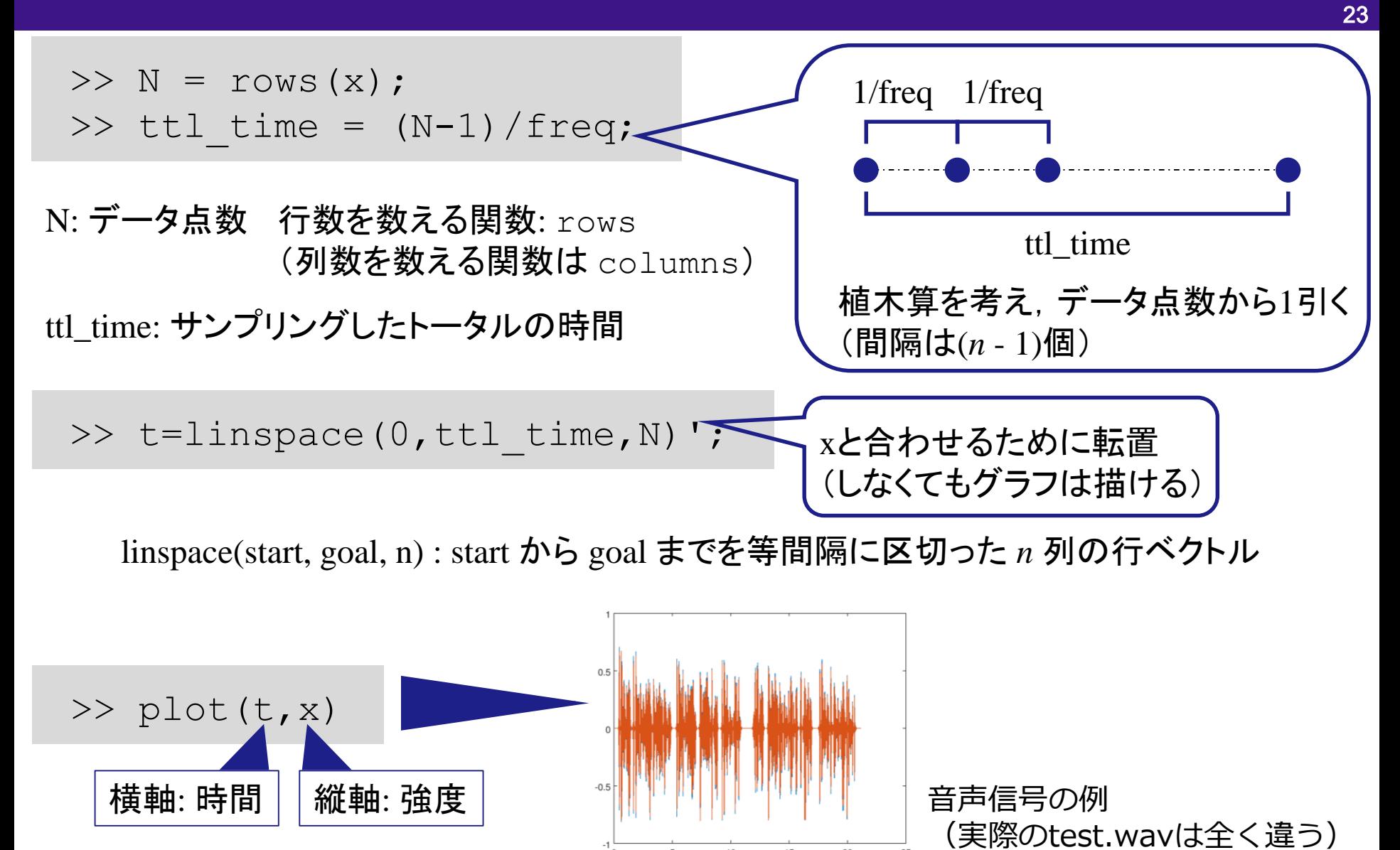

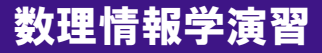

高速フーリエ変換

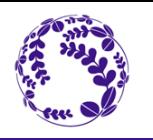

高速フーリエ変換: fft

>> X = fft(x); ◆今回はFFT後の値を大文字変数に入れる

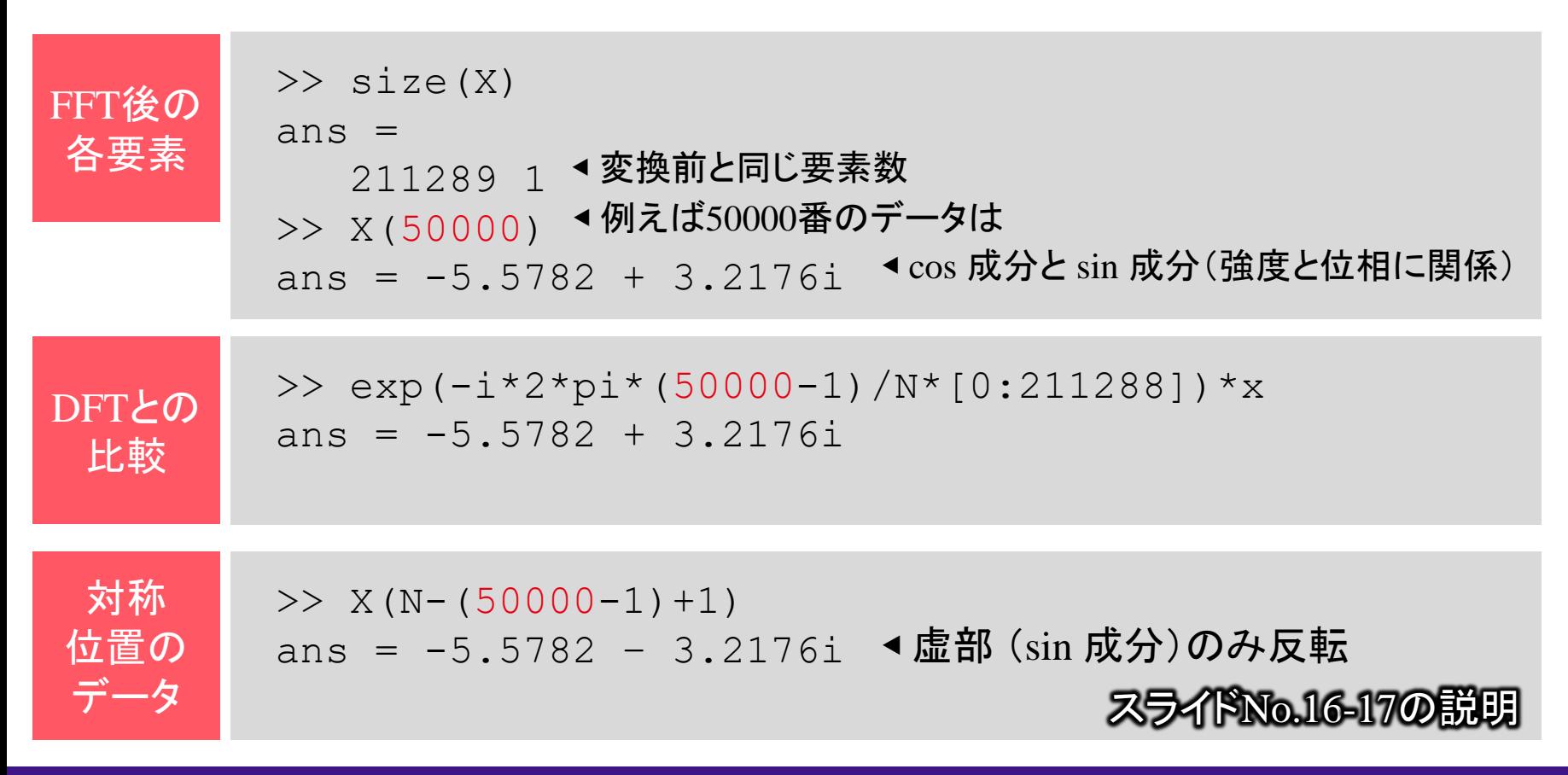

### FFT後の横軸(周波数軸)とFFTシフト

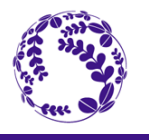

25

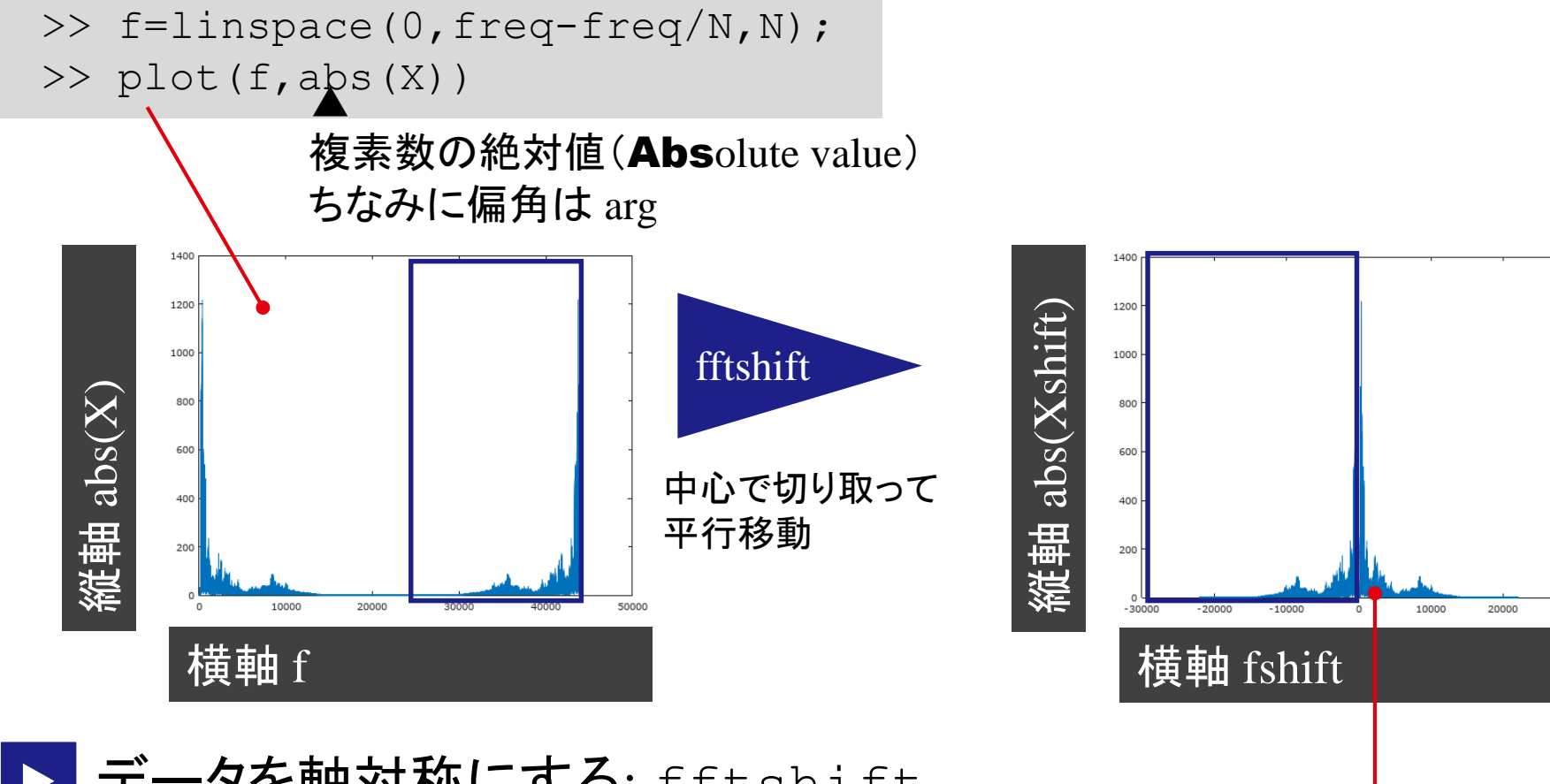

#### |データを軸対称にする: fftshift

- >> Xshift=fftshift(X);
- >> fshift=f-(floor(N/2))\*freq/N;
- >> plot(fshift,abs(Xshift))

#### http://www.pm.mech.tohoku.ac.jp/member/class 数理情報学演習

### フーリエ変換のまとめ(plotやsoundを省略すると…)

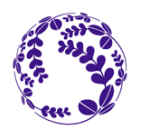

26

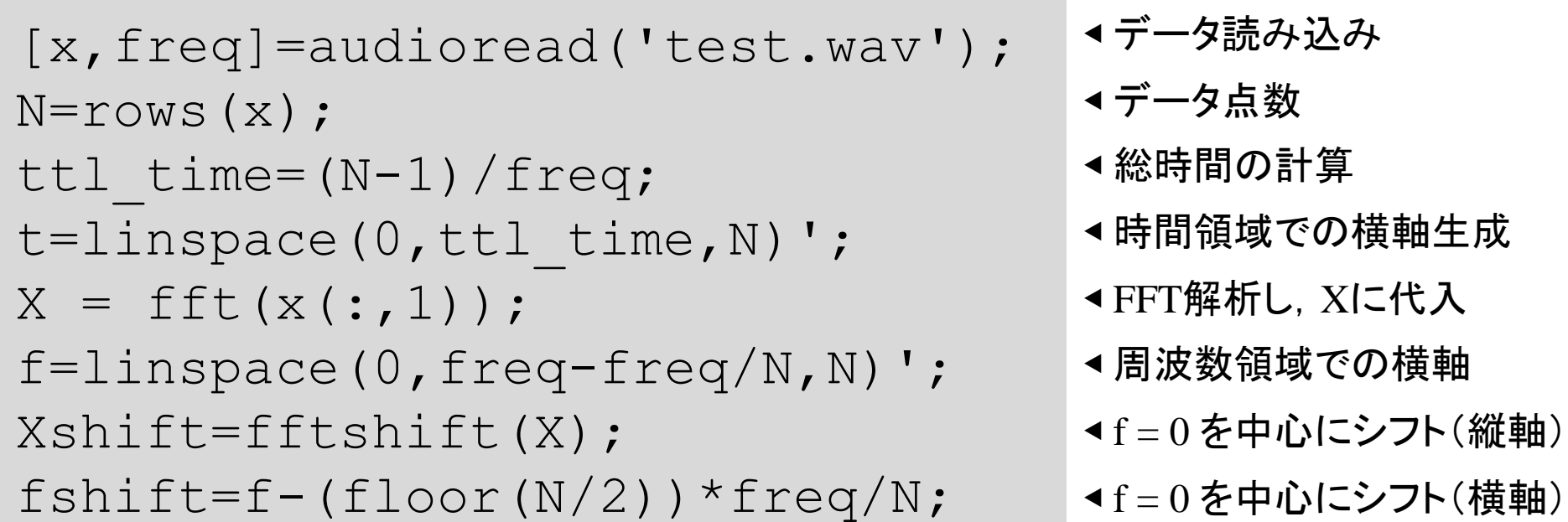

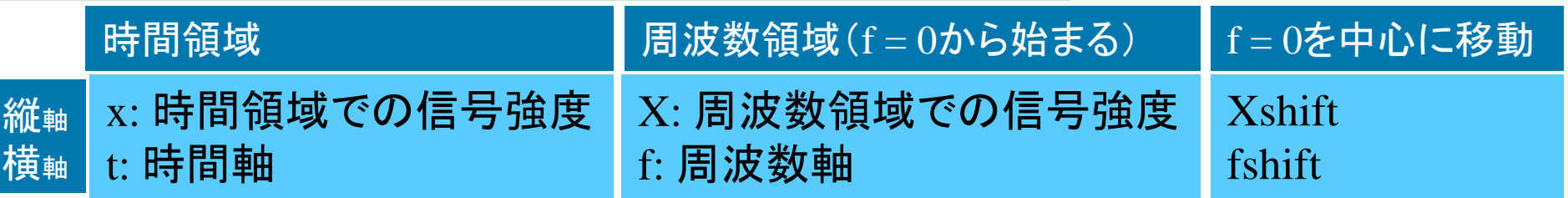

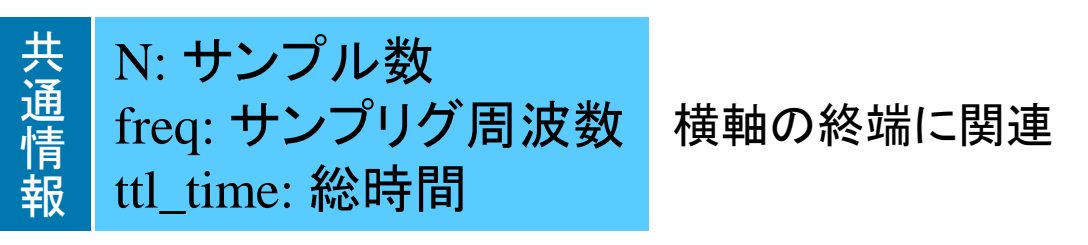

http://www.pm.mech.tohoku.ac.jp/member/class and the team to the team that the team that the team th

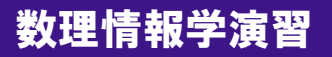

ノイズ除去 (1/3)

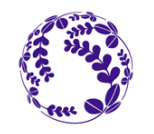

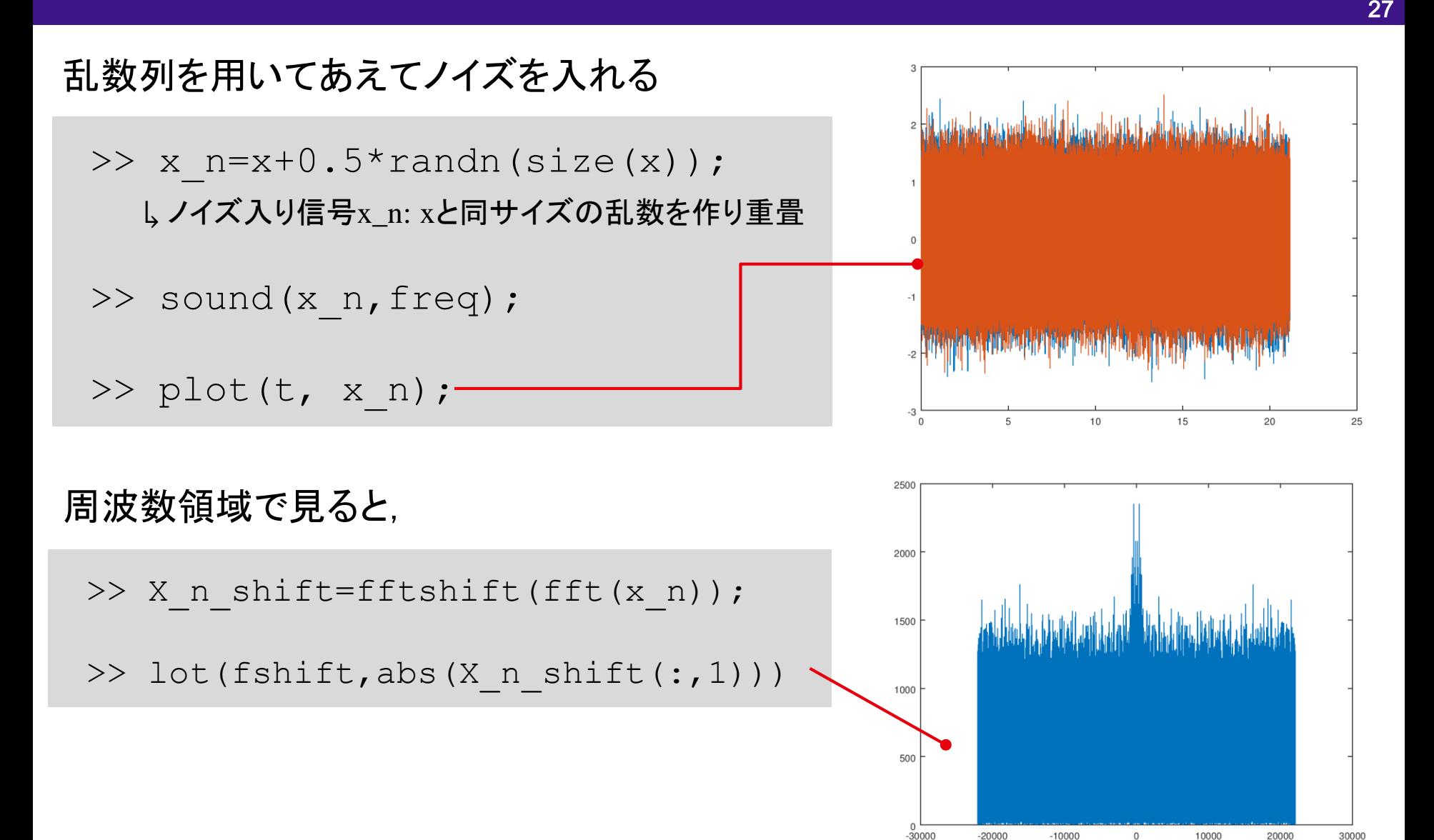

ノイズ除去 (2/3)

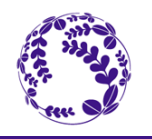

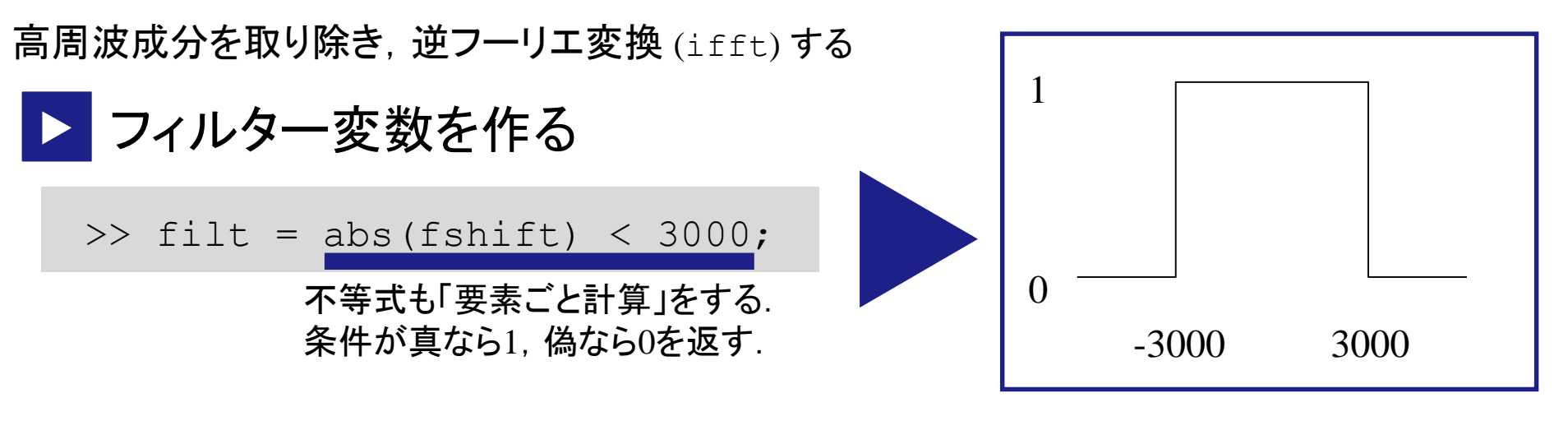

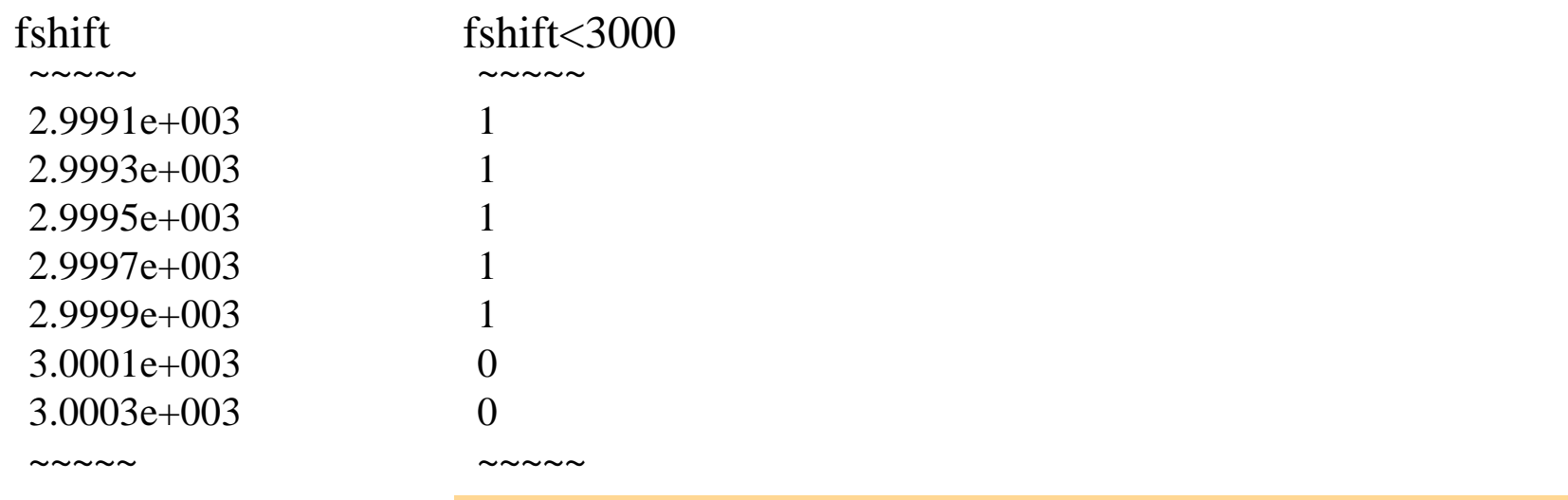

※教科書のfilter も変数として使っているが, 同名の関数があるので,混同を避けるため名前を変えている. Octaveでは予約語にも代入「できてしまう」ので,予期せぬトラブルを生じることがある.

ノイズ除去 (3/3)

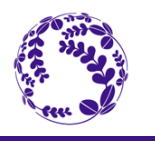

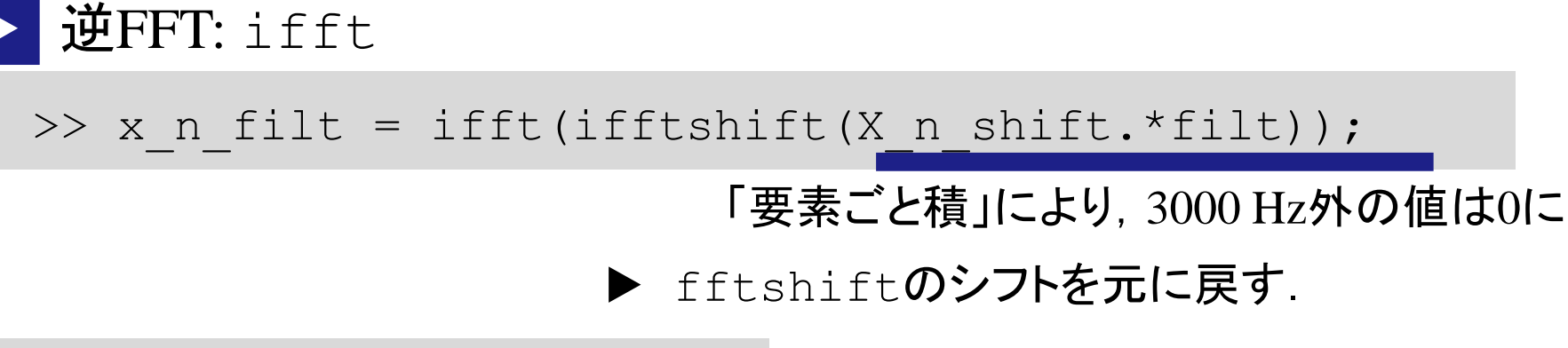

>> sound(x n filt, freq)

フィルター後の音声を聞いてみよう

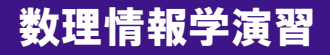

ノイズ除去のまとめ

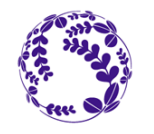

x  $n=x+0.5*$ randn(size(x)); X n shift=fftshift(fft(x n));  $\text{filt} = \text{abs}(\text{fshift}) < 3000$ ; x n filt = ifft(ifftshift(X n shift.\*filt'));

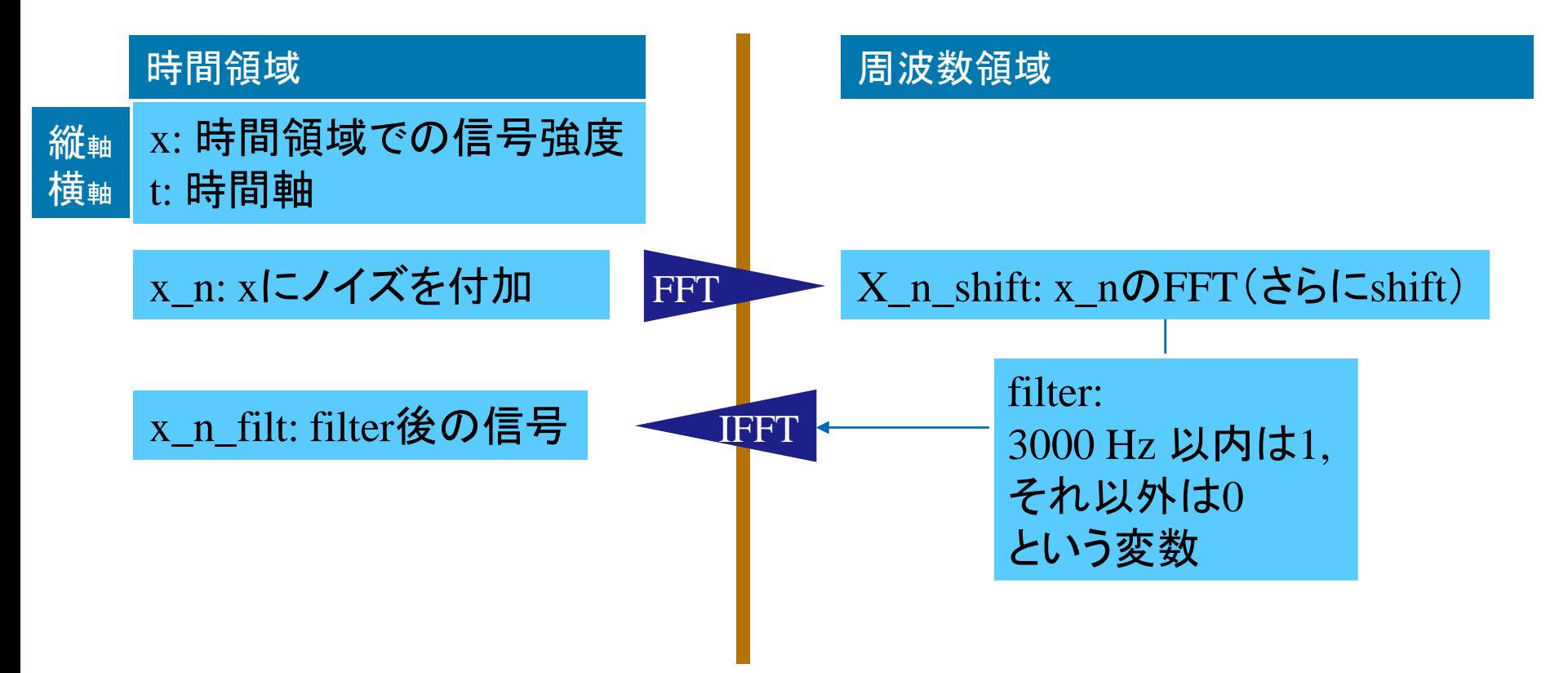

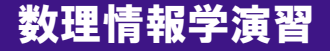

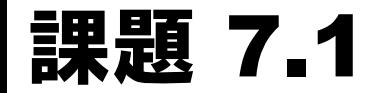

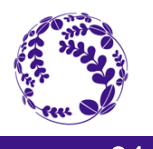

- 1. 自分の学籍番号の4桁の数字部分をXとし,X Hzの信 号Qを test.wav に重畳した信号をQ2とするときの,時 間領域,周波数領域での信号Q2のグラフを描け.
- 2. Q2からノイズをできるだけ取り除くことのできるプログ ラムを考え,ノイズ除去後の信号Q3の時間領域,周波 数領域での信号をグラフに描け.

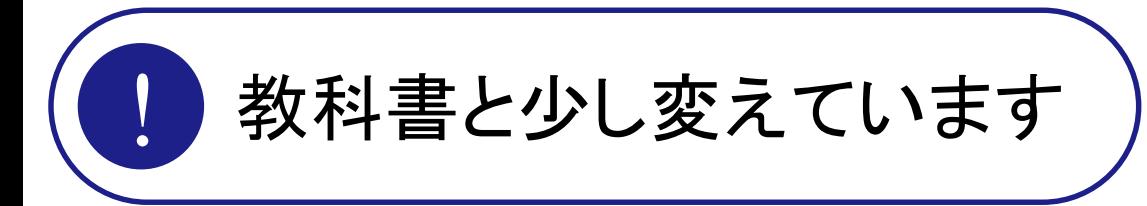

※ノイズ除去はQ2しか見えない状態である,と仮定して除去す るプログラムを考えること.すなわち「Q2-Q」ではダメ. (Q2だけを見てQを抽出できるプログラムがあれば別だが.)

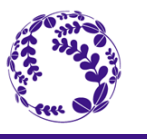

 $(0)$ 

32

先週は一次関数で近似するため,モデル関数を *ax* + *b* の形式とした.

$$
\{\varepsilon_i\} = \{y_i\} - [\{x_i\}\{1\}] \begin{Bmatrix} a \\ b \end{Bmatrix} \begin{Bmatrix} a \\ b \end{Bmatrix} = (X^T X)^{-1} X^T \{y_i\}
$$

モデル関数を三角関数の級数として表現し,

$$
X = \left[ \left\{ \cos \frac{2\pi}{N} \cdot 0 \cdot x \right\} \cdots \left\{ \cos \frac{2\pi}{N} \cdot \left[ \frac{N-1}{2} \right] \cdot x \right\} \left\{ \sin \frac{2\pi}{N} \cdot 1 \cdot x \right\} \cdots \left\{ \sin \frac{2\pi}{N} \cdot \left[ \frac{N-1}{2} \right] \cdot x \right\} \right] \qquad x = \begin{cases} 0 \\ 1 \\ \vdots \\ N \end{cases}
$$

それぞれのベクトルが互いに直交するので *X<sup>T</sup>X* が対角化 ▶ 正規化すれば *X<sup>T</sup>* を {*y<sup>i</sup>* } に掛けるだけ.

▶ それがまさにフーリエ変換

ただし,データが等間隔に並んでいることが前提.

ヒントと提出について

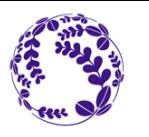

### グラフを二つ以上書く場合には

subplot(i,j,k) というコマンドが使える. ▲ 行 列 インデックス ▲ ▲

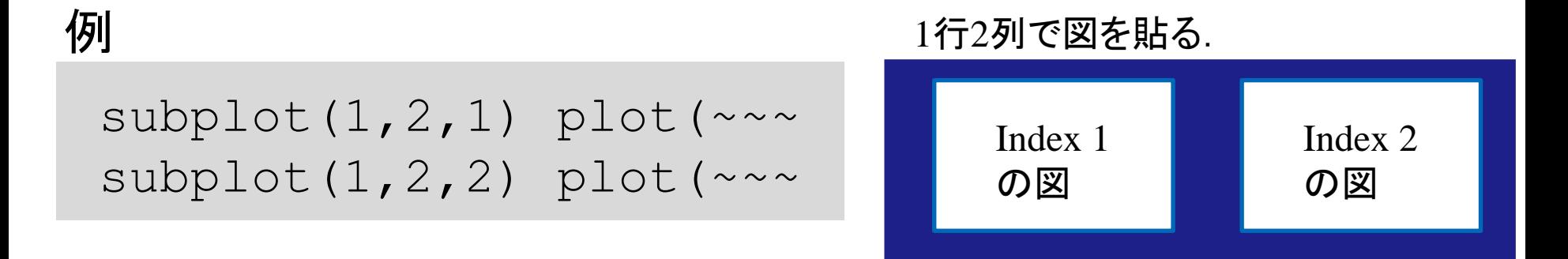

▶ 提出するファイルはtest.wavというファイルが作業ディレクトリに 存在すると仮定して作成してよい.

▶ test.wavを添付しないでよい. (というか, 添付してはいけない.)